## How to Register as a Benefit Coordinator

A Benefit Coordinator (BC) is the person in a PEIA-participating agency who handles enrollments and eligibility issues for the agency's employees. With the evolution of our Manage My Benefits enrollment system, eligibility transactions, with the exception of retirement should be completed online. There are two requirements to be a benefit coordinator.

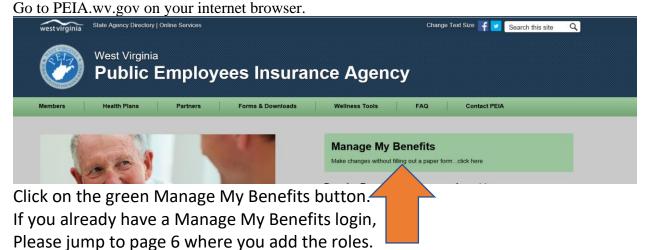

Click on Register to Get Started

| Benefits Admini<br>(BAS) Web Appl | tration System<br>cation                                                                                |                      | NUT VIRGINIA   |
|-----------------------------------|----------------------------------------------------------------------------------------------------|----------------------|----------------|
| Please login                      |                                                                                                    |                      |                |
| Username:                         | Pass                                                                                                    | sword: Passwords are | case-sensitive |
|                                   |                                                                                                    |                      |                |
|                                   | ember User whose credentials are being used to ac<br>, or the use of another person's User ID and passw |                      |                |
|                                   | ◆ <b>〕</b> Login                                                                                        |                      |                |
|                                   | Forgot your username or pa                                                                              |                      |                |
|                                   | Don't have a Username? Registe                                                                          | pro get started!     |                |

| Benefits Administration Syst<br>AS) Web Application                                                                                                    | ent (Co)                                                                                                    |
|----------------------------------------------------------------------------------------------------|----------------------------------------------------------------------------------------------------|
| <ul> <li>I am applying for PEIA coverage for the first time.</li> <li>I have previously had PEIA coverage (as a policyholder or dependent).</li> <li>I am a member of PEIA Staff.</li> </ul> | <ul> <li>I currently have PEIA coverage (as a policyholder or dependent).</li> <li>I am the Benefit Coordinator and/or Web Contributions Coordinator for an agency.</li> </ul> |
|                                                                                                    | Continue >>                                                                                                    |

## Chose the box that applies to you and click continue.

| User Information |               |         |            |   |
|------------------|---------------|---------|------------|---|
| First Name:      |               |         | Last Name: |   |
| Christopher      |               | Robin   |            |   |
|                  | SSI           | N:      |            |   |
| •••              | ••            |         | ••••       |   |
|                  | Verify        | SSN:    |            |   |
| •••              | ••            |         | ••••       |   |
|                  | Date of       | Birth:  |            |   |
| 10               | 12            |         | 1956       | × |
|                  | Use Format: N | MDDYYYY |            |   |

Type in your name, Social Security number and birthdate.

Start in the first box to the far left for you birthdate and Social Security number and it will tab over automatically.

Use format MMDDYYYY for your birthdate.

| /eb Usage Terms of Agreement                                                                                                    |                                                                                                    |
|----------------------------------------------------------------------------------------------------|----------------------------------------------------------------------------------------------------|
| inter Friendly]                                                                                                    |                                                                                                    |
| Registration for PEIA Benefit Administration System Web Application<br>Thank you for registering to use the PEIA Benefit Administration System Web Applicatio                                                                                                    | on. Your registration process is your agreement to the terms listed below.                                                                                                    |
| Authorization to Conduct Electronic Transactions<br>By completing the registration process, I agree to be bound by the choices I make on the                                                                                                    | e PEIA Online Enrollment System.                                                                                                    |
| I further agree that by completing this registration process I am agreeing to use a digital<br>corrections and/or changes made by me via this portal.                                                                                                    | I mark in lieu of a written signature to authorize any and/or all additions, deletions,                                                                                                    |
| I understand that this portal allows access to and/or may collect personally identifiable in<br>to ensure the privacy, security, and integrity of the information accessed and/or collected<br>privacy, security, and/or integrity of your pii, please feel free to contact the PEIA Privacy<br>To use this digital mark I agree:<br>1. That I will not share with any other person(s) the password, code or other security<br>2. That the use of the mark represents confirmation of a record;<br>3. To notify the PEIA immediately once I become aware that the security key is com<br>4. That I understand that the provisions of W. Va. Code §6 3C-10 prescribe the period<br>3. To notify the PEIA immediately once I become aware that the security key is completed<br>4. That I understand that the provisions of W. Va. Code §6 3C-10 prescribe the period<br>3. To notify the PEIA immediately once I become aware that the security key is completed<br>4. That I understand that the provisions of W. Va. Code §6 3C-10 prescribe the period<br>3. To notify the PEIA immediately once I become aware that the security key is completed<br>4. That I understand that the provisions of W. Va. Code §6 3C-10 prescribe the period<br>3. To notify the PEIA immediately once I become aware that the security key is completed<br>4. That I understand that the provisions of W. Va. Code §6 3C-10 prescribe the period<br>3. To notify the PEIA immediately once I become aware that the security key is completed<br>3. To notify the PEIA immediately once I become aware that the security key is completed<br>3. To notify the PEIA immediately once I become aware that the security key is completed<br>3. To notify the PEIA immediately once I become aware that the security key is completed<br>3. To notify the PEIA immediately once I become aware that the security key is completed<br>3. To notify the PEIA immediately once I become aware that the security key is completed<br>3. To notify the PEIA immediately once I become aware that the security key is completed<br>3. To notify the PEIA immediately once I become a | ed via this portal. If you have any questions, comments, and/or concerns about the<br>y Officer at 304-558-7850.<br>ty key required for use of the mark;<br>npromised; and<br>analties for the unauthorized disclosure of a password, identifying code, personal |
|                                                                                                    | f Agreement for Online Registration.<br>○ Disagree                                                                                                    |
| I'm not a robot                                                                                                    | reCAPTCHA<br>Privacy-Tems                                                                                                    |
| × Reset                                                                                                    | Confinue 🕨                                                                                                    |

Click on the I Agree circle and click on the box to confirm you are not a robot. The green check showed will appear and then click continue.

On the following page when you create your username and password, you will need to enter an email address. This email will need to be an address reflecting the identity of the person serving as the benefit coordinator/web contributions coordinator. The account you are creating is your personal account that access will be added to. cityofsomewhere@yahoo.com is not an acceptable email, however, jillcityofsomewhere@yahoo.com or jbcityofsomewhere@gmail.com would suffice.

| This is what you will use to b                                                                                                    | Information<br>log into the Benefits Administration Web Application. |
|----------------------------------------------------------------------------------------------------|----------------------------------------------------------------------|
| This is what you will use to it                                                                                                    |                                                                      |
| Username:                                                                                                    |                                                                      |
| WinniethePooh                                                                                                    | At least 4 characters in length, but not longer than 20 characters.  |
| Check Availability                                                                                                    | We suggest not using your email address.                             |
| ssword Strength                                                                                                    |                                                                      |
|                                                                                                    | Weak                                                                 |
| Password:                                                                                                    | Verify Password:                                                     |
| •••••                                                                                                    | •••••                                                                |
| • Case-sensitive.                                                                                                    |                                                                      |
| ontact Information                                                                                                    |                                                                      |
| Email addresses <u>can not</u> be shared between accounts (e.g., between a hi     If you do not have an email address, check with your Internet Service Pro |                                                                      |
|                                                                                                    |                                                                      |
| Email Address:                                                                                                    | Verify Email:                                                        |
| Email Address:                                                                                                    | Verity Email:                                                        |

Create a username and password for yourself. This account is for the policyholder only.

Enter an email address that you have access to. You will have to confirm your identity by a validation email at that address.

This account is owned by the policyholder and access to the agency information will be granted to you through your account.

| Security Questions                                                                                                    |        |              |
|----------------------------------------------------------------------------------------------------|--------|--------------|
| If you forget your password, we will ask for the answer to your see<br>• Enter an answer that is memorable, but not easy to guess.<br>• Answers should be a minimum of 4 characters long but not more<br>• Enter answers that are not likely to change over time. |        |              |
| What was your childhood nickname?                                                                                                    | ~      | Christopher  |
| What was your favorite place to visit as a child?                                                                                                    | ~      | thinking log |
| What was the name of your first stuffed animal?                                                                                                    | ~      | Pooh         |
|                                                                                                    | Contir | nue ≽        |

Answer the security questions. You can click on the drop-down arrows to change the questions.

Be sure to choose questions you know the answers to and will remember the answers.

Click Continue.

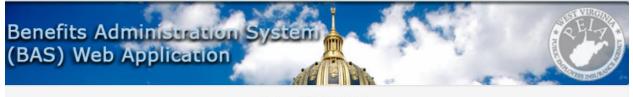

Thank you, WINNIETHEPOOH!

To ensure that your email address is correct and that you can receive email from PEIA, you must validate your email address. A validation email has been sent to EYORE@SAD.COM.

Wrong email address? Login with your new username & password to change it.

Before you will be able to fully use your online account, you must click the link provided in the email. You should receive the email within a few minutes, but it can take up to 24 hours.

Please make sure to check your spam/junk email folders. The email will be sent from Peia.Eligibility@wv.gov.

## At this point, you will need to log into your email address and click on the link to verify your identity.

| Benefits Administrat<br>(BAS) Web Application | ion System                                                                                                    | Q ELYS        |
|-----------------------------------------------|----------------------------------------------------------------------------------------------------|---------------|
| Please login                                  |                                                                                                    | OTES DESUBACE |
| Username:                                     | Password:                                                                                                    |               |
| winniethepooh                                 | •••••                                                                                                    |               |
|                                               | whose credentials are being used to access this account. I understand that unauthorized access, includin<br>of another person's User ID and password to gain access is a violation of the security provisions for this s<br>Cogin<br>Forgot your username or password?<br>Don't have a Username? Register to get started! |               |

The system will then require you to log back into the Manage my Benefits system with the username and password you just created.

You will need to check the box that certifies that you are the Policyholder before you click Login.

| Username:       Vername:       Passwort:         Image: Interview of the second of the second o                                                                         |                   | Carlos Martin                                            | NET VIRGINA                                                                                      |
|----------------------------------------------------------------------------------------------------|-------------------|----------------------------------------------------------|--------------------------------------------------------------------------------------------------|
| Please login Uerrane:                                                                                                    |                   |                                                          |                                                                                                  |
| Wername:       Wername:       Person:         Image: Interview of the second of the second of t                                                                         |                   | And and a second                                         | ALL AND AND AND AND AND AND AND AND AND AND                                                      |
| In terms in the intervent of the set of an other periods are being used to access the account. I understand that unsufficient data cases, including access, including acces | Please login      |                                                          |                                                                                                  |
| In the specific term of the authorized Member User whose or edentials are buery used access, had users the access is a used and in the success of the access, had users and access, had users are the access is a user access is a user access is user access is a user access is a user access is a user access      | Username: Usernam | es are not case-sensitive                                | Password:                                                                                        |
| spruses and/or dependents and/or dependent and/or dependent and/or dependent and/or depende  | ]                 |                                                          |                                                                                                  |
| Benefits Administration (BAS) Web Application     Base (BAS) Web Application     Base (BAS) Web Application     Base (BAS) Web Application     Set (BAS) Web Application     Set (BAS   |                   | or Agents, or the use of another person's Us<br>Forgot y | er ID and password to gain access is a violation of the security provisions for this site.       |
| elect Role       Menu       Shopper's Guide 2018       Shopper's Guide 2019         Benefits Administration System<br>(BAS)       Benefits Administration System<br>(BAS)       Stepper's Guide 2019         Add a New Role / Add an Agency or Employer to an Existing Role       Add a New Role / Add an Agency or Employer to an Existing Role         Information       You can add a new role to your existing roles at any time, but all changes are subject to PEIA approval before they can be activated.         Select Role(s) to Add:       New Employee or Current Policyholder         Benefit Coordinator       Web Contributions Coordinator                                                                                                    | Select Role Menu  | Bene                                                     | efits Administration Sys                                                                         |
| Add a New Role / Add an Agency or Employer to an Existing Role  Information You can add a new role to your existing roles at any time, but all changes are subject to PEIA approval before they can be activated.  Select Role(s) to Add:  New Employee or Current Policyholder Benefit Coordinator Web Contributions Coordinator                                                                                                    |                   |                                                          | n the top left-hand corner.                                                                      |
| Information You can add a new role to your existing roles at any time, but all changes are subject to PEIA approval before they can be activated.  Select Role(s) to Add:  New Employee or Current Policyholder Benefit Coordinator Web Contributions Coordinator                                                                                                    |                   | Benefits Admir<br>(BAS) Web Ap                           | nistration System<br>plication                                                                   |
| You can add a new role to your existing roles at any time, but all changes are subject to PEIA approval before they can be activated.         Select Role(s) to Add:         New Employee or Current Policyholder         Benefit Coordinator         Web Contributions Coordinator                                                                                                    |                   | Add a New Role / Add an A                                | Agency or Employer to an Existing Role                                                           |
| New Employee or Current Policyholder     Benefit Coordinator     Web Contributions Coordinator                                                                                                    |                   |                                                          | ng roles at any time, but all changes are subject to PEIA approval before they can be activated. |
| Benefit Coordinator     Web Contributions Coordinator                                                                                                    |                   | Select Role(s) to Add:                                   |                                                                                                  |
| Web Contributions Coordinator                                                                                                    |                   |                                                          | er                                                                                               |
| ◆ Add Roles                                                                                                    |                   |                                                          |                                                                                                  |
|                                                                                                    |                   |                                                          | Add Roles                                                                                        |

Select New Employee or Policyholder and click on Add Roles.

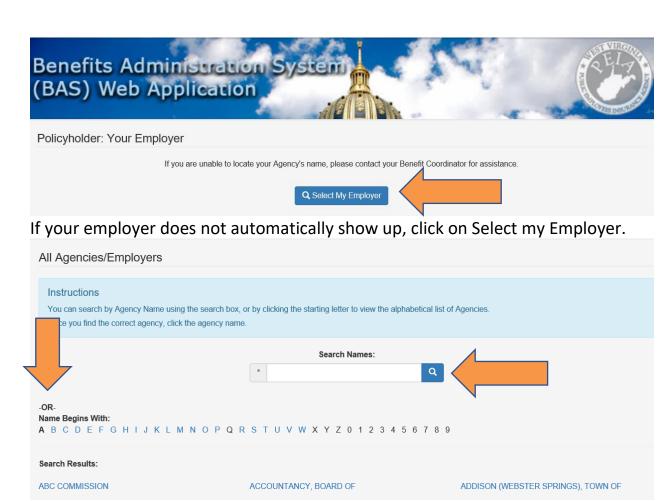

Search for the first word in your new employer's name or choose a letter. Be sure to choose the correct agency.

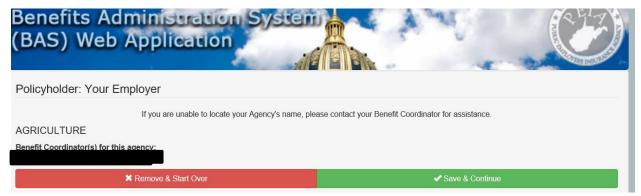

Once you find the correct name, click the agency name and click Save & Continue. If you need to add an additional role, choose it.

|                               | an Agency or Emp              |                       | distilling Role              |                          |  |
|-------------------------------|-------------------------------|-----------------------|------------------------------|--------------------------|--|
| nformation                    |                               |                       |                              |                          |  |
| ou can add a new role to you  | existing roles at any time, b | ut all changes are su | ubject to PEIA approval befo | e they can be activated. |  |
|                               |                               |                       |                              |                          |  |
| ect Role(s) to Add:           |                               |                       |                              |                          |  |
| Additional Agency for Benefit | Coordinator                   |                       |                              |                          |  |
|                               | ntributions Coordinator       |                       |                              |                          |  |

If the agency you want to add is listed, Choose Skip. Otherwise click on Search.

| Benefit Coordinator: Agency Access                                                                                                    |
|----------------------------------------------------------------------------------------------------|
| As a Benefit Coordinator, you will be responsible for reviewing coverage changes made by policyholders .<br>For every agency you add below, you must:                                                 |
| <ol> <li>Complete an Authorization Form (you will have an opportunity to print the form)</li> <li>Have the form signed by the head of your agency</li> <li>Mail the completed form to PEIA</li> </ol> |
| Once we receive the signed form and verify its authenticity, your account will be activated for that agency.                                                                                          |
| Q Search → Skip                                                                                                    |

On the next page, you will see a Print button. Once you print the Designation form, you will need to sign and date it as the Authorized WCC. Your supervisor needs to sign and date it to confirm your role for the agency. The forms will need to be emailed to <u>susan.j.beaty@wv.gov</u>.

| Active Roles                                                       |                                                        |                                                                                                    |                                                         |
|--------------------------------------------------------------------|--------------------------------------------------------|----------------------------------------------------------------------------------------------------|---------------------------------------------------------|
| Your Current Roles<br>Click the Log In button to log in as that ro | le.                                                    |                                                                                                    |                                                         |
| Delicyholder                                                       | ← Benefit Coordinator 3                                | + Web Contributions                                                                                              | +) PEIA Admin                                           |
| Cuser Account Manager                                              | C Admin Account Manager                                |                                                                                                    |                                                         |
|                                                                    |                                                        |                                                                                                    |                                                         |
| Inactive Roles                                                     |                                                        |                                                                                                    |                                                         |
|                                                                    |                                                        |                                                                                                    |                                                         |
| Mail signed<br>PEI<br>601 57th                                     | IA<br>St., SE                                          | Before your applications can be revie<br>Authorization form to PEIA. Click the Print<br>Print All to print every | ink to print the individual form or use                 |
| Mail signed                                                        | IA<br>St., SE<br>e 2<br>/ 25304-2345<br>ax:<br>I3-4295 | Authorization form to PEIA. Click the Print                                                                      | ink to print the individual form or use available form. |

When we receive the designation form, we will verify it, and then activate you as a Benefit Coordinator.

If you are replacing a Web Contributions Coordinator or Benefit Coordinator who is no longer with the agency or doing that job, please be sure to fill out the <u>Authorization to Remove</u> form to remove their access from your agency's records.

You will also need to follow the instructions below to take PEIA 101 either in person or online. A certificate of passing will be emailed to the email address you list. This certificate will need to be emailed to <u>susan.j.beaty@wv.gov</u>.

- 1. Take and pass the PEIA 101 course in one of two ways:
  - a. in-person at the PEIA office in Charleston. The course is the first Thursday of most months throughout the year. You can sign up <u>here</u>. or
  - b. online, using the links and instructions included below.
    - i. State agencies
    - ii. Colleges and Universities
    - iii. <u>County Boards of Education</u>
    - iv. Non-state Agencies

- 2. Register on the Manage My Benefits portal as a Benefit Coordinator and submit the completed Benefit Coordinator Designation Form to PEIA.
  - a. If you're already registered as a policyholder, you can add the role of Benefit Coordinator and/or Web Contributions Coordinator from the Role Management screen to get registered.
    - To get to the Role Management screen, log in as a policyholder, then go to the upper left corner of your screen and click on Logged in as: **Policyholder.** At the bottom of the next screen you will see Add Roles. Choose Benefit Coordinator.
    - ii. Choose Additional Agency for Benefit Coordinator and then click Add Roles.